## **How to Clone a Person**

## **Objectives**

• Clone a person

## **Steps**

Once you add your first Person it will be accessible from the Persons grid in the Persons module within the Contacts.

Click on the person's name or ID to open its page.

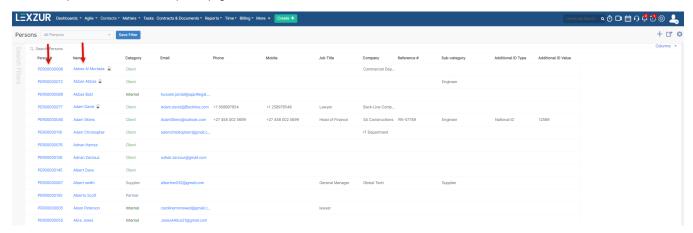

You can clone a person by simply clicking on the icon near the delete and then save.

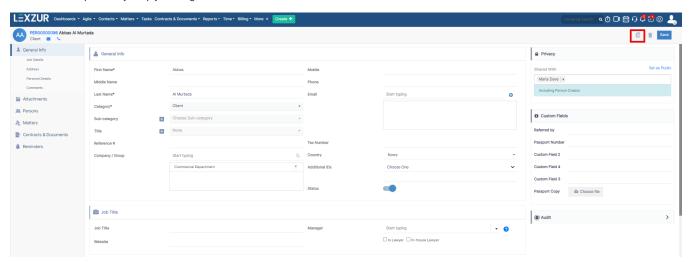

For more information about LEXZUR, kindly reach out to us at help@lexzur.com.

Thank you!